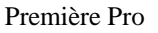

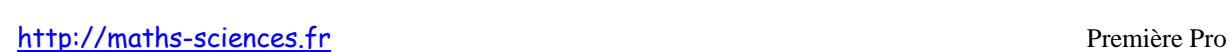

## UTILISATION DE LA CALCULATRICE TI – 82/83 AVEC LES SUITES

## **Exemple**

On s'intéresse à la suite arithmétique de premier terme 5 et de raison 2. On cherche à afficher le tableau contenant les premiers termes de cette suite ainsi que sa représentation graphique.

## **Utilisation de la calculatrice**

**Ouvrir** la fenêtre mode de la calculatrice et **choisir** la rubrique SUITE.

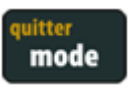

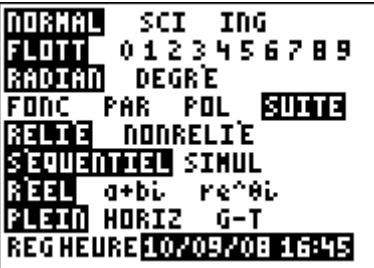

**Ouvrir** la fenêtre pour paramétrer la suite.

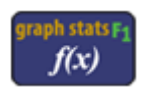

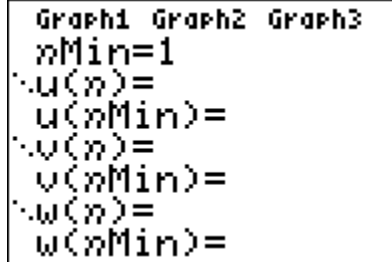

**Renseigner** les paramètres propres à la suite.

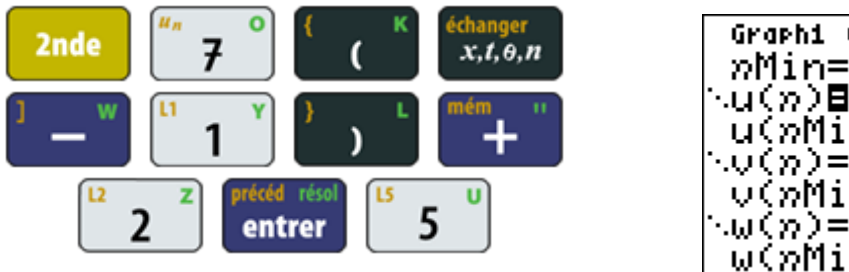

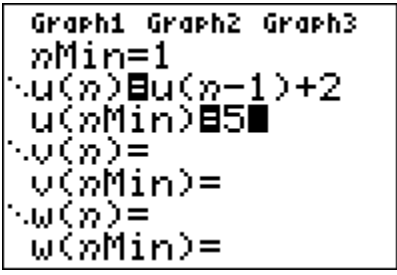

**Régler** le rang du début du tableau ainsi que son pas à 1.

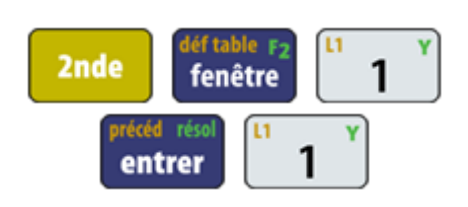

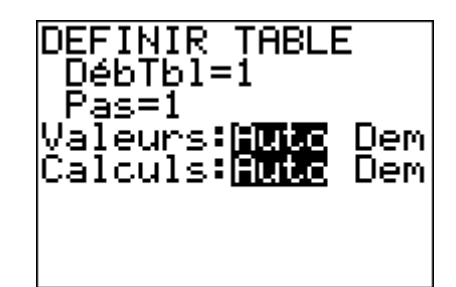

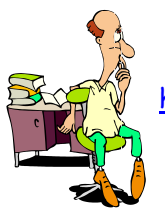

http://maths-sciences.fr Première Pro

**Afficher** le tableau de valeurs de la suite.

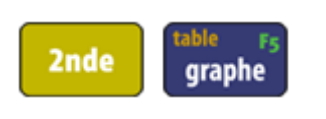

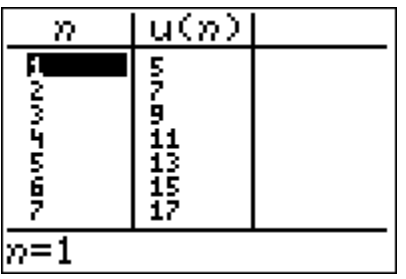

**Ouvrir** la fenêtre pour paramétrer le graphique.

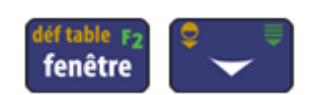

**Afficher** la représentation graphique.

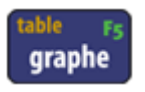

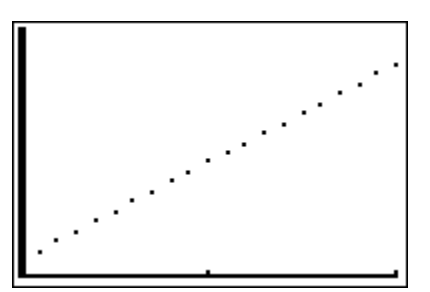

## **Interprétation des résultats obtenus par la calculatrice**

D'après le tableau de valeurs, on peut lire que  $u_7 = 17$ . On constate que les points sont alignés.